## GNU Emacs: Referenzkarte

#### Emacs starten

Um GNU Emacs zu starten, tippen Sie ein: emacs

Um eine Datei fürs Editieren zu laden, lesen Sie unten weiter.

Notation für Tastaturkommandos: C- bedeutet Strg-Taste, M- bedeutet Alt-Taste.

#### Emacs verlassen

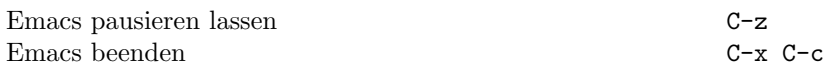

### Dateien

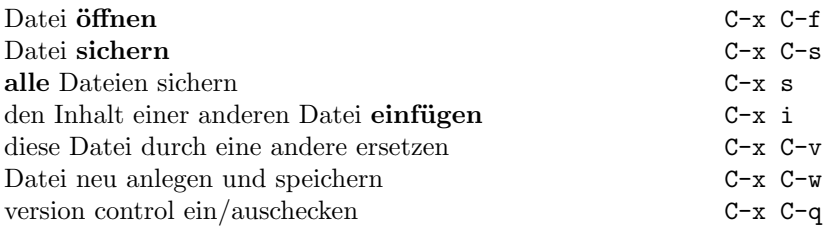

#### Hilfe

Das Hilfesystem ist einfach zu bedienen. Tippen Sie F1. Neulinge tippen F1 t, um ein tutorial zu starten.

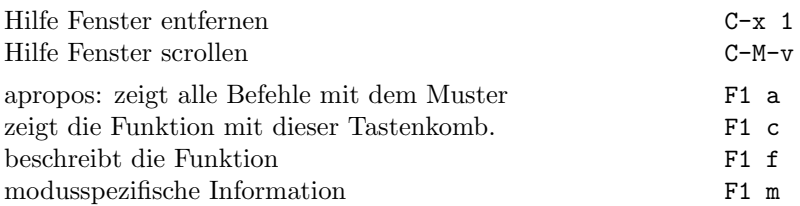

### Was tun, wenn nichts mehr geht

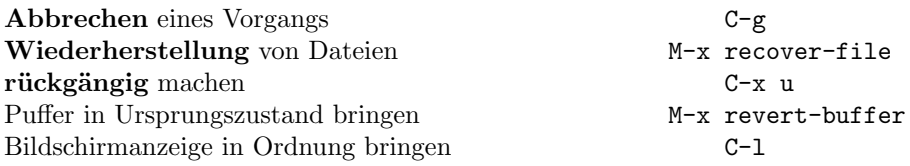

## Inkrementelle Suche

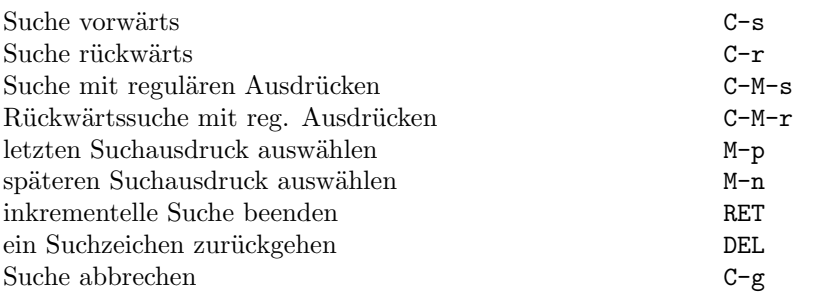

Wiederholtes Drücken von C-s oder C-r sucht weitere Treffer. Wenn Emacs sucht, unterbricht C-g nur die jeweils letzte Suche.

c 1996 Free Software Foundation, Inc. Permissions on back. v2.1

# Cursor-Bewegung

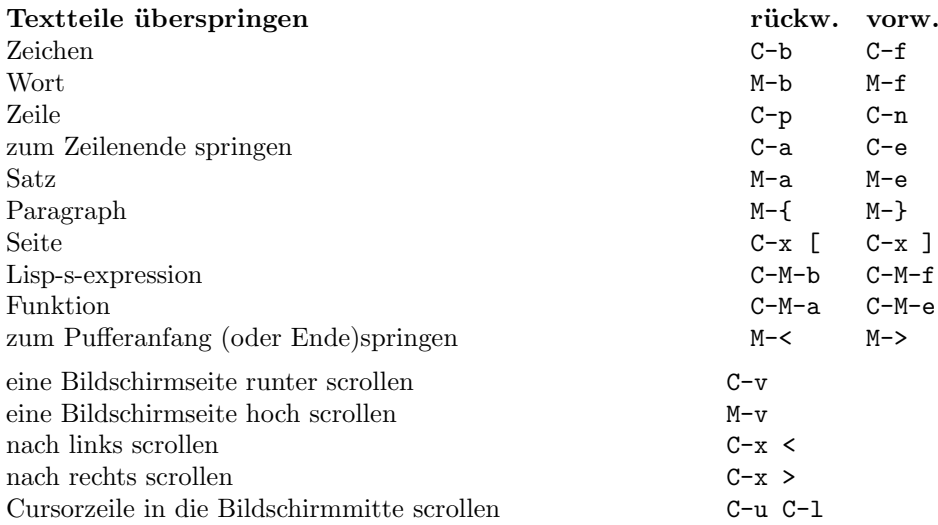

## Löschen

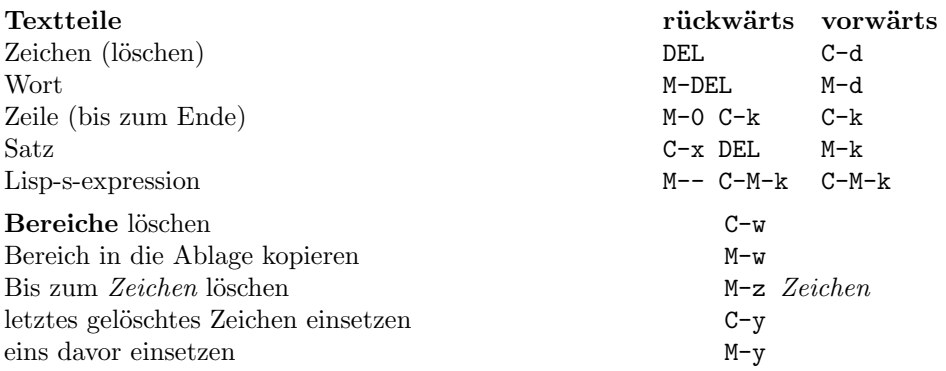

# Markieren

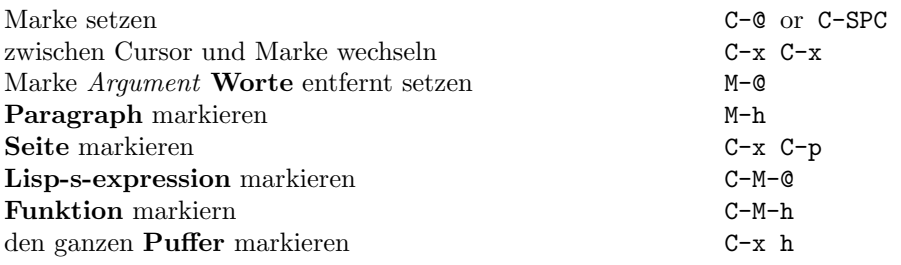

# Interaktives Ersetzen

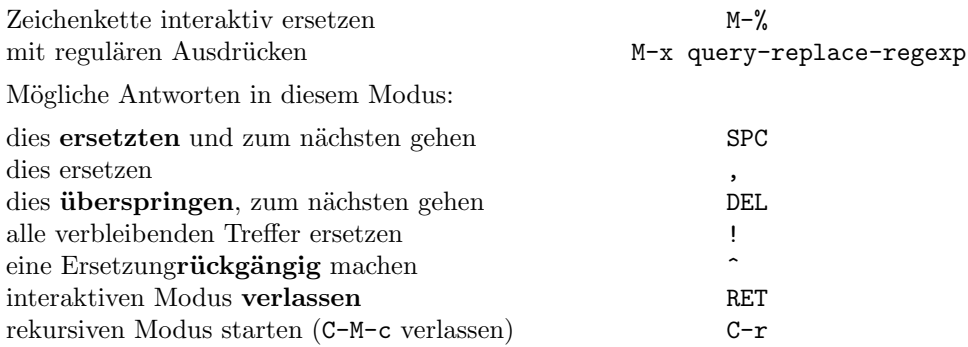

### Mehrere Fenster

Die zweite Tastenk. bezieht sich immer auf das andere Fenster: alle anderen Fenster in den Hintergrund C-x 1 Fenster vertikal teilen C-x 2 C-x 5 2 dieses Fenster löschen C-x 0 C-x 5 0 Fenster horizontal teilen C-x 3 das andere Fenster scrollen C-M-v ins andere Fenster wechseln C-x o C-x 5 o Puffer in ein anderes Fenster bringen C-x 4 b C-x 5 b Puffer in einem anderen Fenster darstellen C-x 4 C-o C-x 5 C-o Datei in ein anderes Fenster öffnen C-x 4 f C-x 5 f Datei im Ansichtmodus in anderem Fenster öffnen  $C-x$  4 r  $C-x$  5 r Dired in einem anderen Fenster öffnen C-x 4 d C-x 5 d Tag in einem anderen Fenster finden C-x 4 . C-x 5. Fenster vergrössern  $C-x$   $\hat{C}$ Fenster schmaler machen C-x { Fenster breiter machen C-x }

## Formatierung

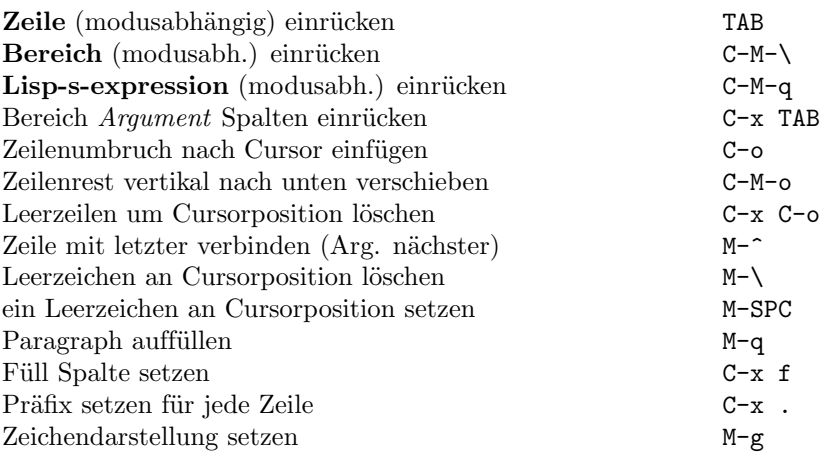

### Gross-Kleinbuchstaben

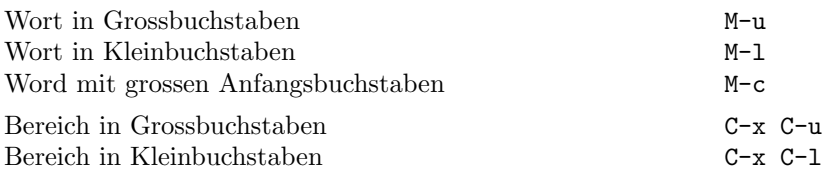

## Der Minipuffer

Die folgenden Tastenkombination gelten im Minipuffer:

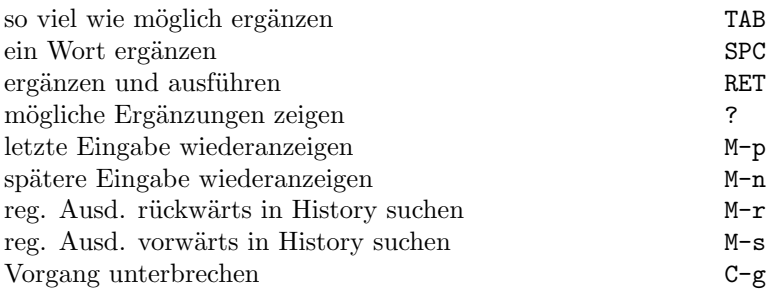

Tippen Sie C-x ESC ESC um den letzten Befehl zu editieren und zu wiederholen der im Minipuffer ausgeführt wurde.

## GNU Emacs Referenzkarte

### Puffer

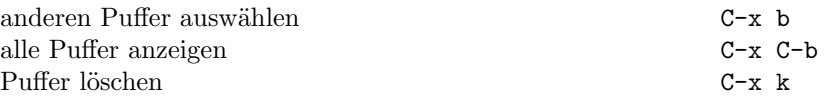

#### Vertauschen

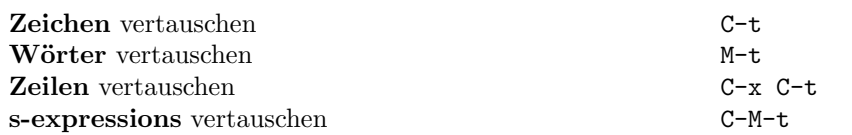

### Tags

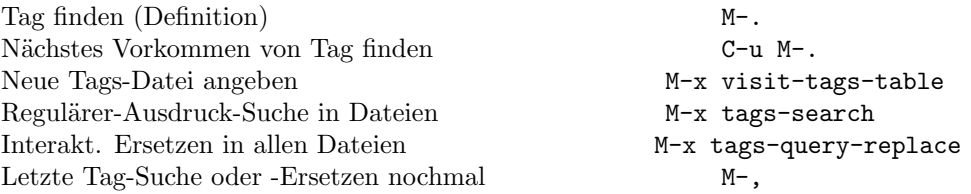

### Shells

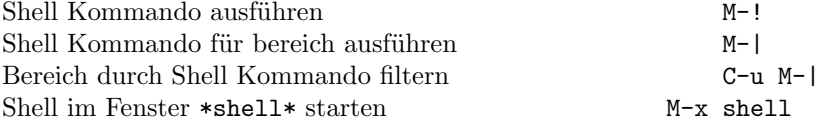

### Rechtecke

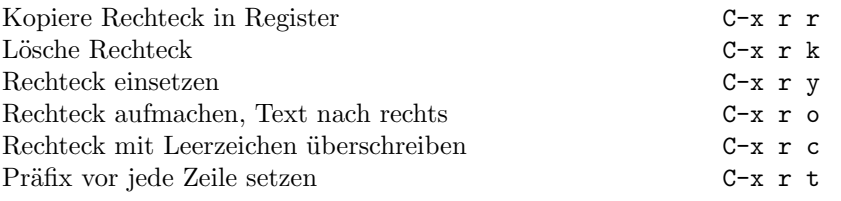

### Besonderheiten im C-Modus

Gehe zu Zeile $n$  C-c g n RET

Copyright  $\odot$  1996 Free Software Foundation, Inc. designed by Stephen Gildea, March 1996 v2.1 for GNU Emacs version 19 on Unix systems

Permission is granted to make and distribute copies of this card provided the copyright notice and this permission notice are preserved on all copies.